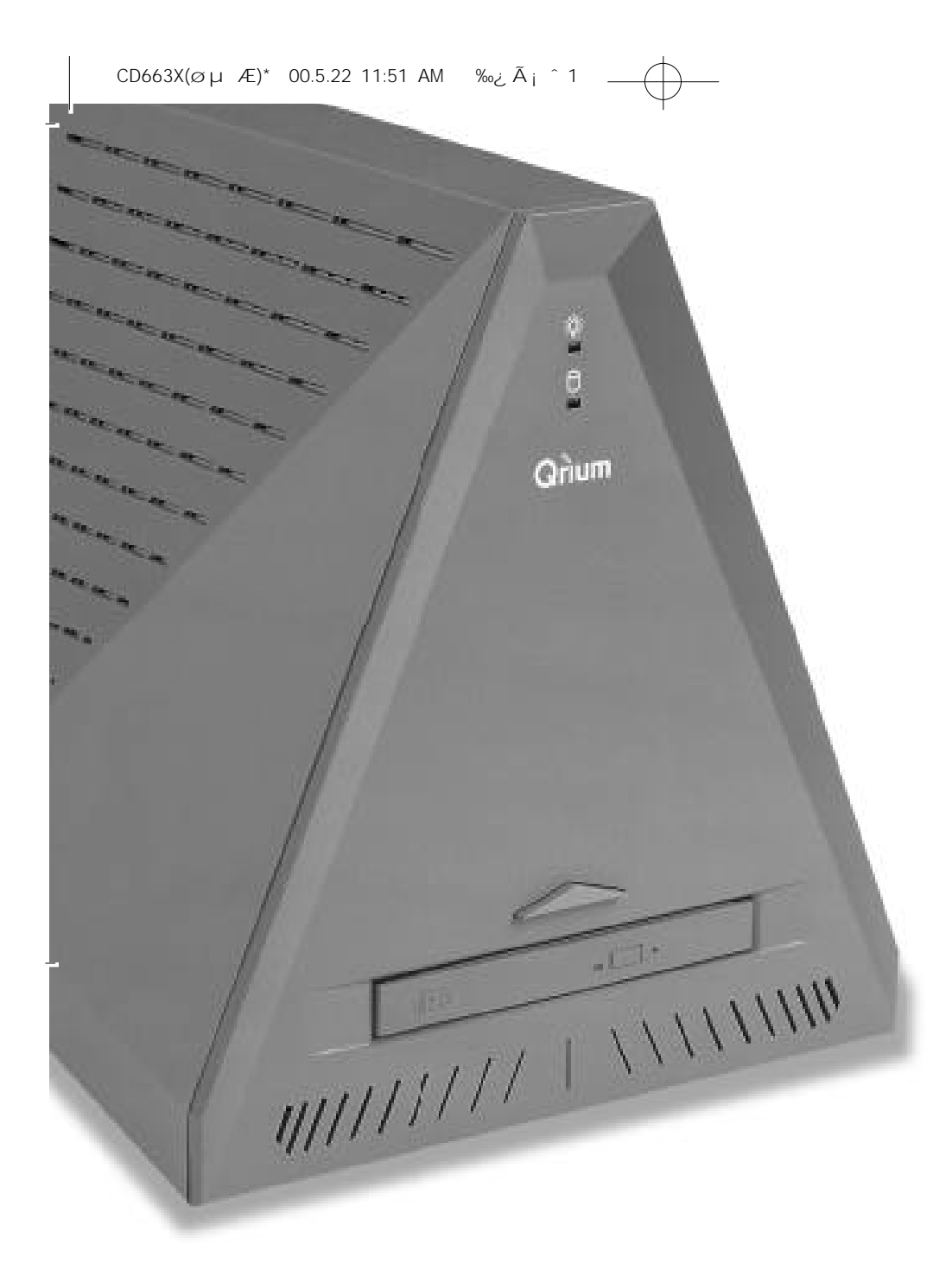

# **USER'S GUIDE**

 $\rightarrow$ 

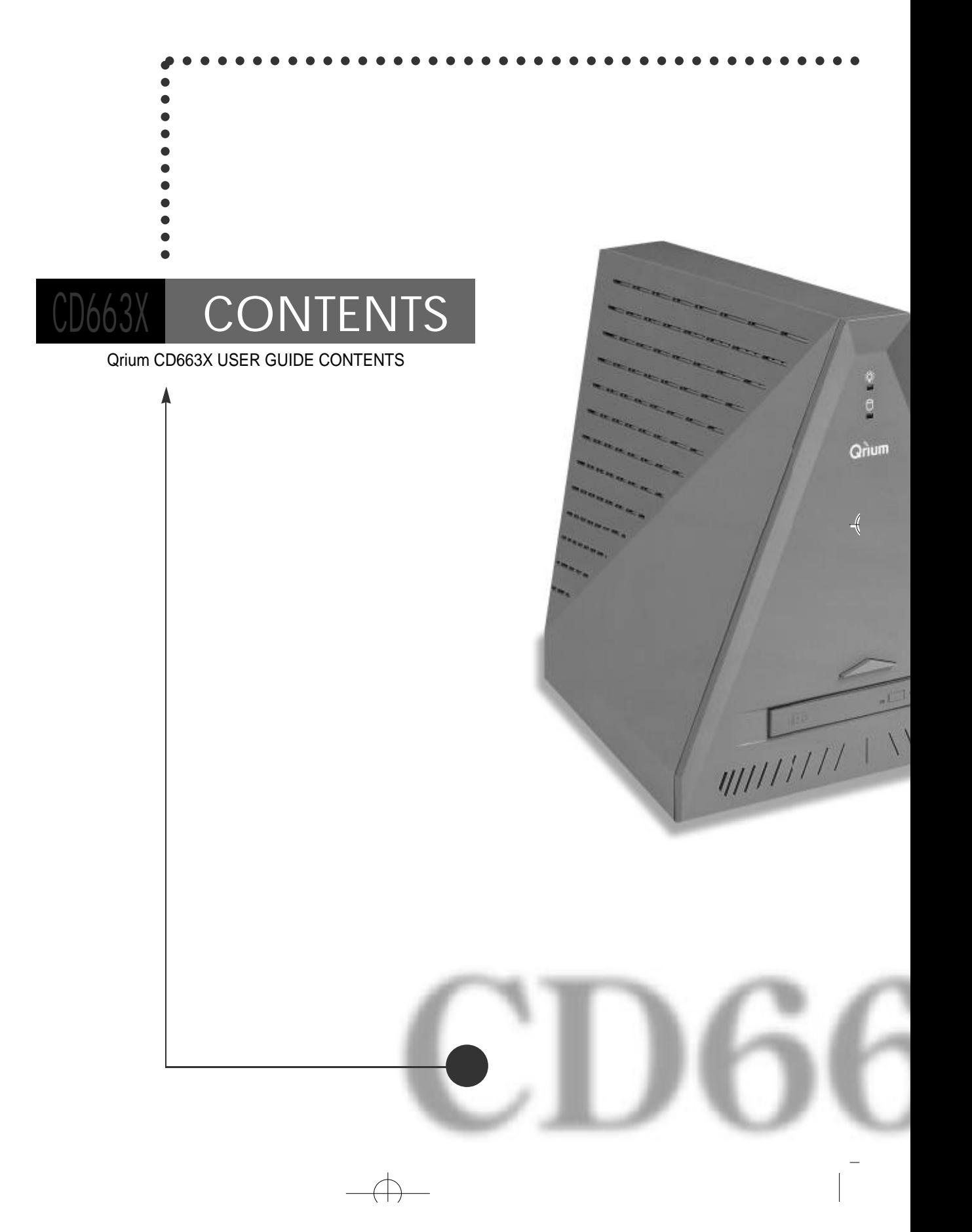

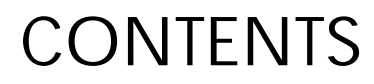

 $\bigoplus$ 

# **Starting**

How to use this manual / Check Items / System Setting

## 1. System Configuration

Front Configuration / Rear Configuration

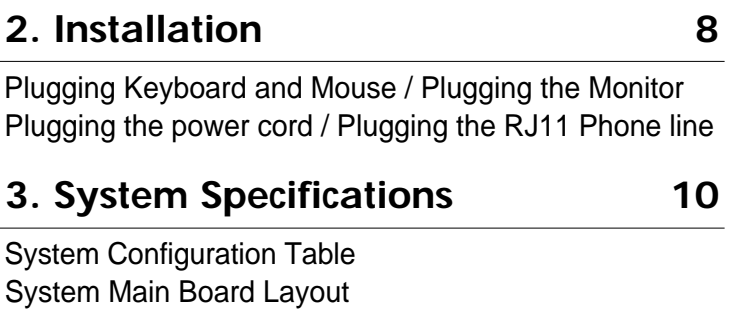

4. Troubleshooting  $12$ 

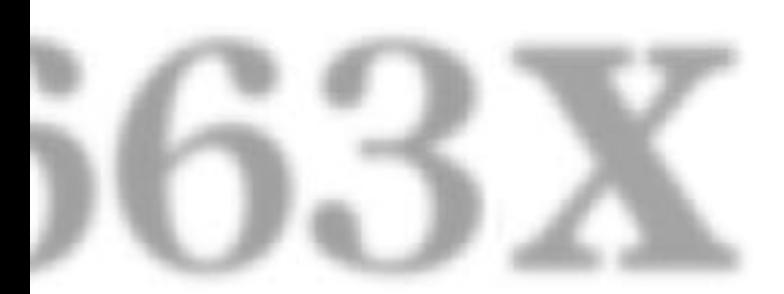

O

Grium

11/1/11/11/11

 $\overline{\mathbf{4}}$ 

 $\overline{\mathbf{z}}$ 

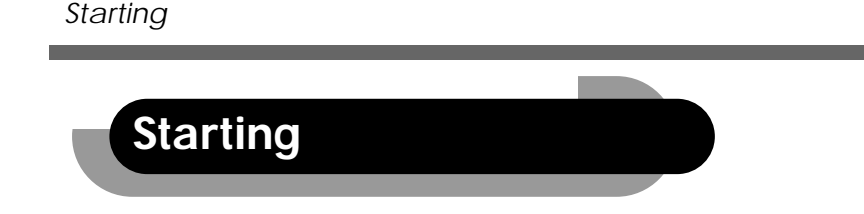

1. How to use this manual

This manual is for anyone who wants to setup and configure the PC. It will help you to use CD663X computer easily. Please read this guide carefully before you install the system.

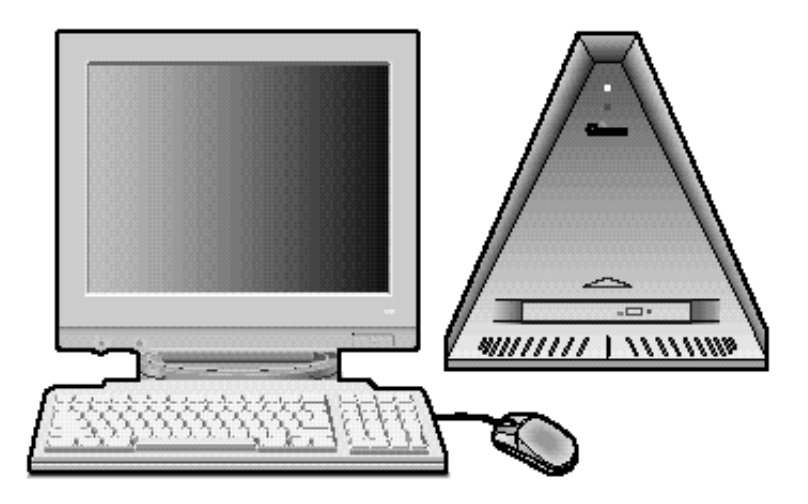

 $\overline{+}$ 

- For your safety, remember to turn off the system and to disconnect all cords and cables before opening the system chassis.
- To avoid electric shock, do not open the power supply.

 $\overline{+}$ 

2. Check Items

Your box should include CD663X, Keyboard, Mouse, and Power Cord. Check all the items in your system box.

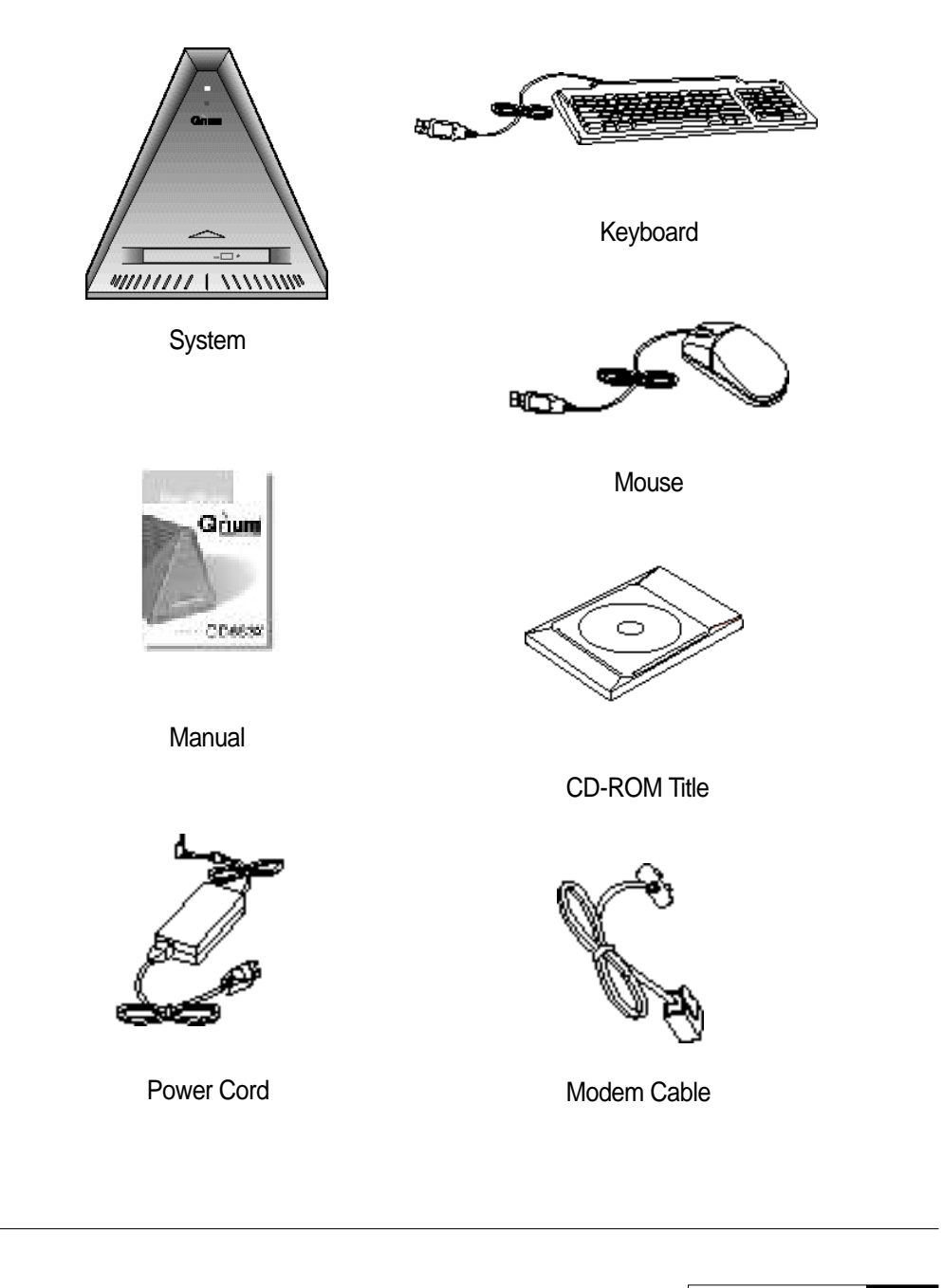

#### Starting

### 3. System Setting

Operate the PC on a Sturdy level surface such as desk or table.

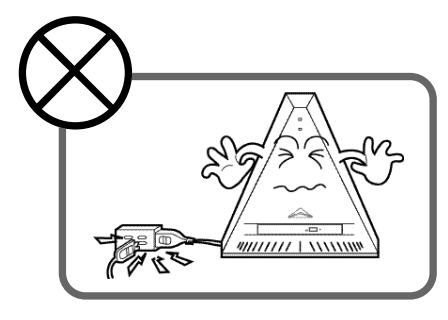

Please do not overload the power socket

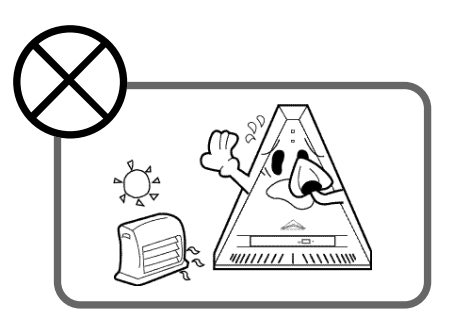

Keep the computer away from high temperature and direct sunlight

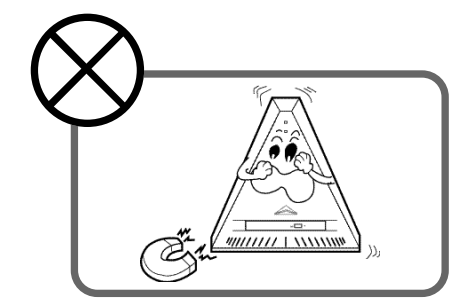

Please do not place magnetic objects close to the system

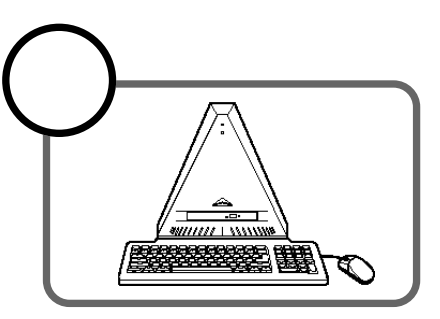

 $\overline{+}$ 

Keep distance between the system and the wall

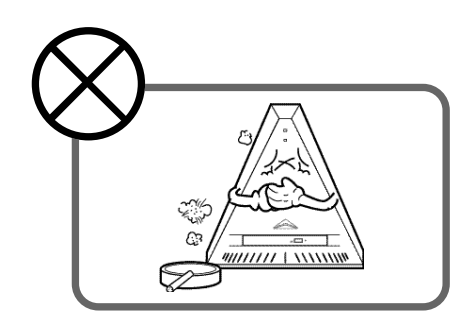

Keep the computer away from excessive moisture and dust

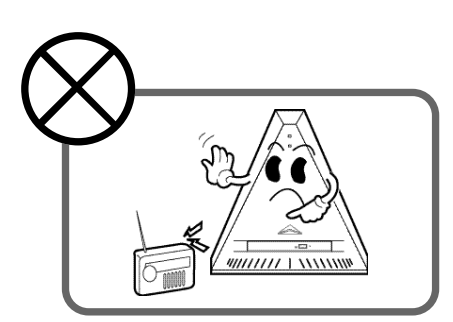

Place the system away from radio or any electronic receivers

1. System Configuration

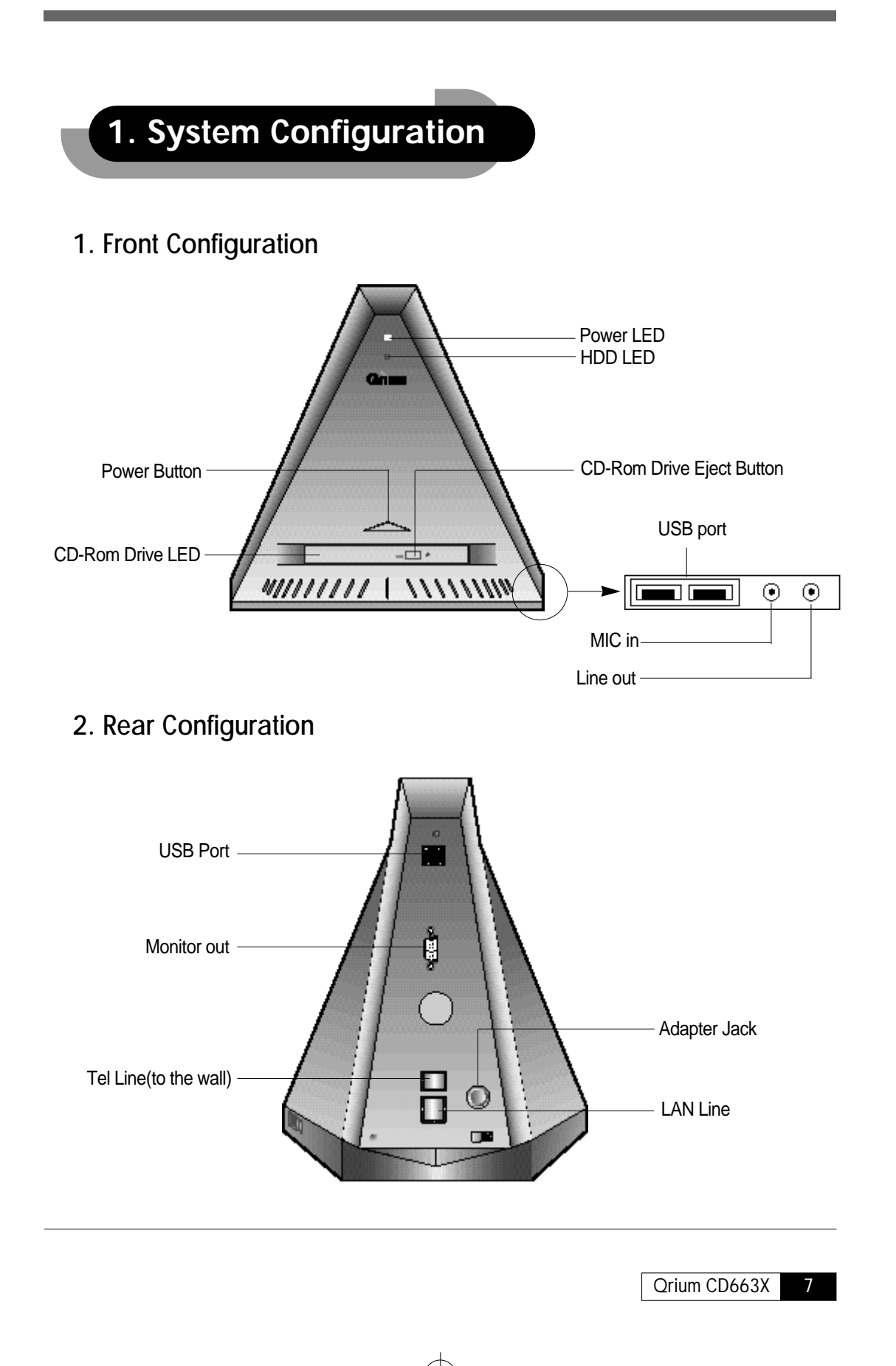

 $\leftrightarrow$ 

#### 2. Installtion

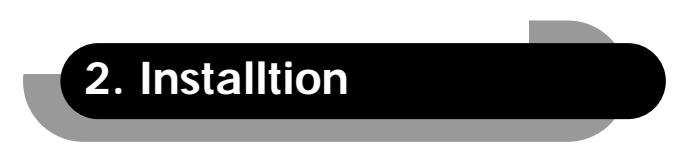

1. Plugging Keyboard and Mouse

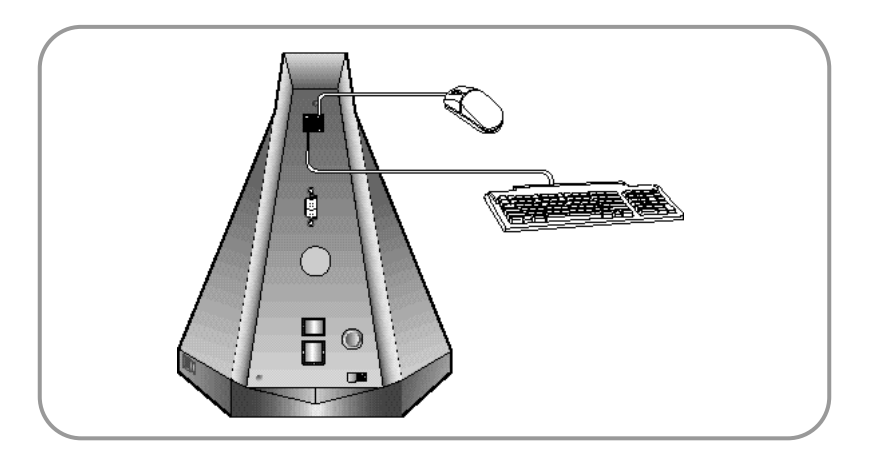

 $\overline{+}$ 

- USB Keyboard/Mouse connectors are on the rear panel.
- Connect the keyboard cable to one of the USB connectors.
- Connect the mouse cable to the other USB connector.
- 2. Plugging the Monitor

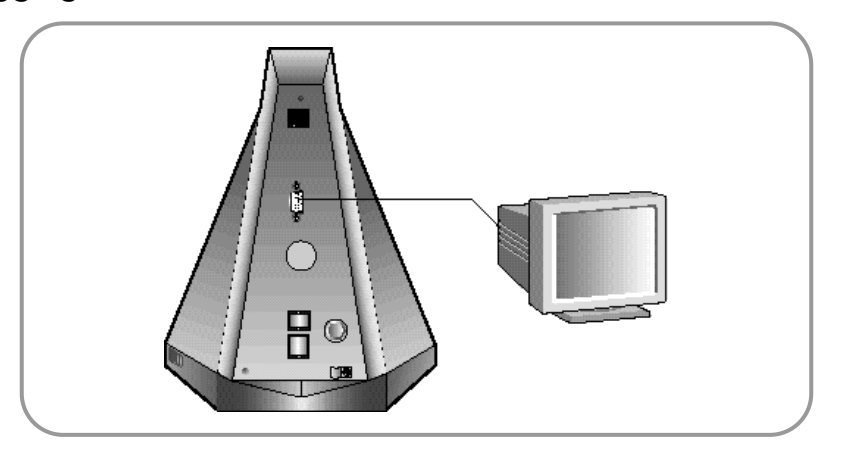

Connect the monitor to the MONITOR connector colored royal blue.

 $\overline{+}$ 

#### CD663X( $\varnothing \mu$  Æ)\* 00.5.22 11:51 AM ‰¿Ã<sub>i</sub> ^ 9

#### 3. Plugging the Power Cord

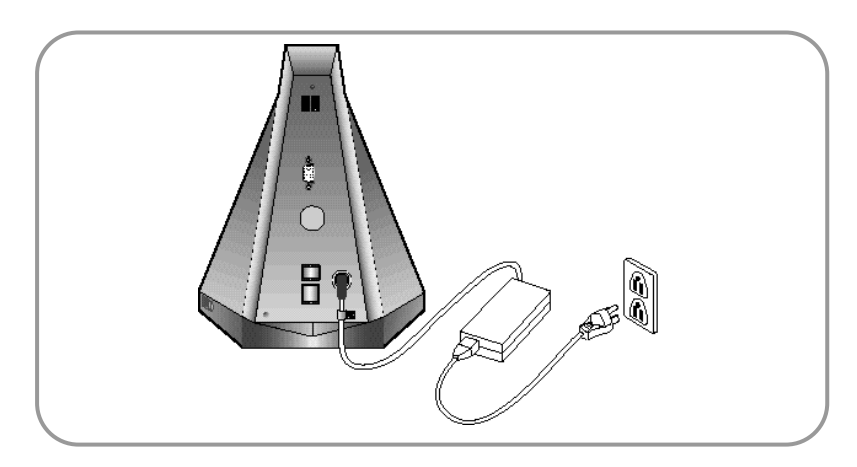

CD663X Computer System applies both 110/220 power range with automatic voltage switching

#### 4. Plugging the RJ11 Phone Line(Modem Cable)

Locate telephone wall outlet. If a telephone is connected, you may need a telephone splitter cable or connector, which allows you to connect both modem cable and telephone cable to the outlet. Plug one of the modem cable end connector into Tel Line Socket on the rear of the computer. Plug the other end of the modem cable connector into the telephone wall outlet.

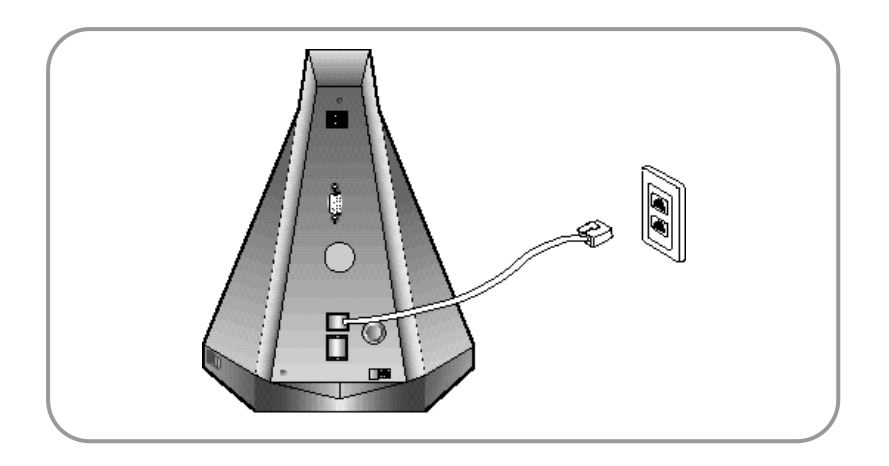

#### 3. System Specifications

# 3. System Specifications

# 1. System Configuration Table

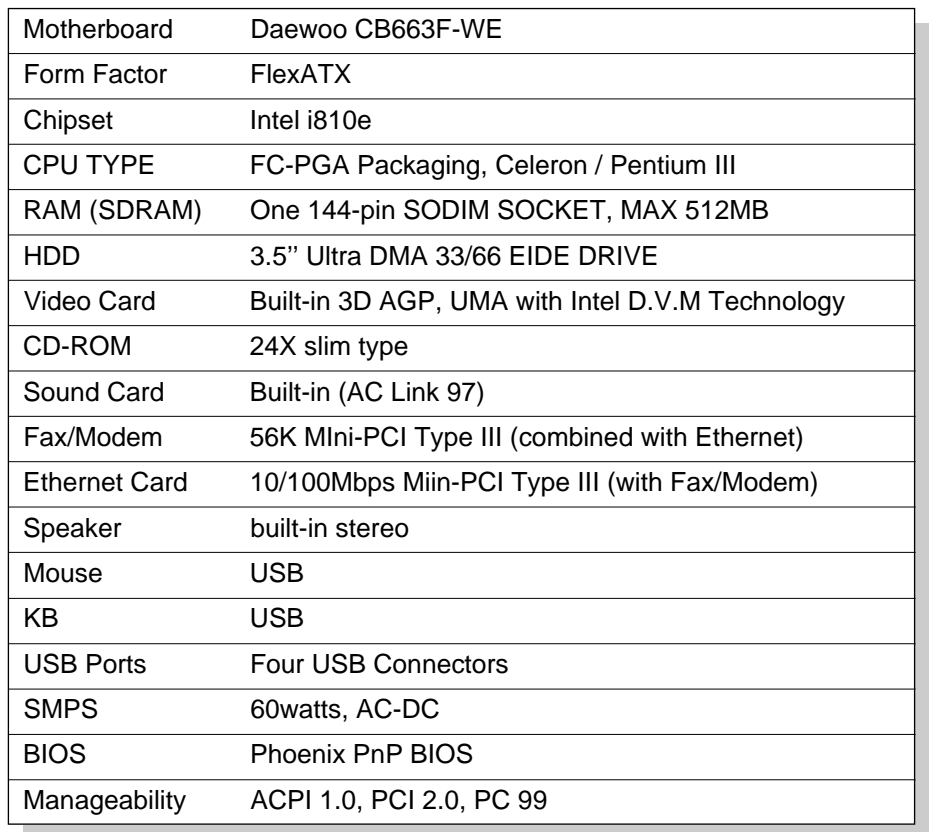

# 2. System Mainboard Layout

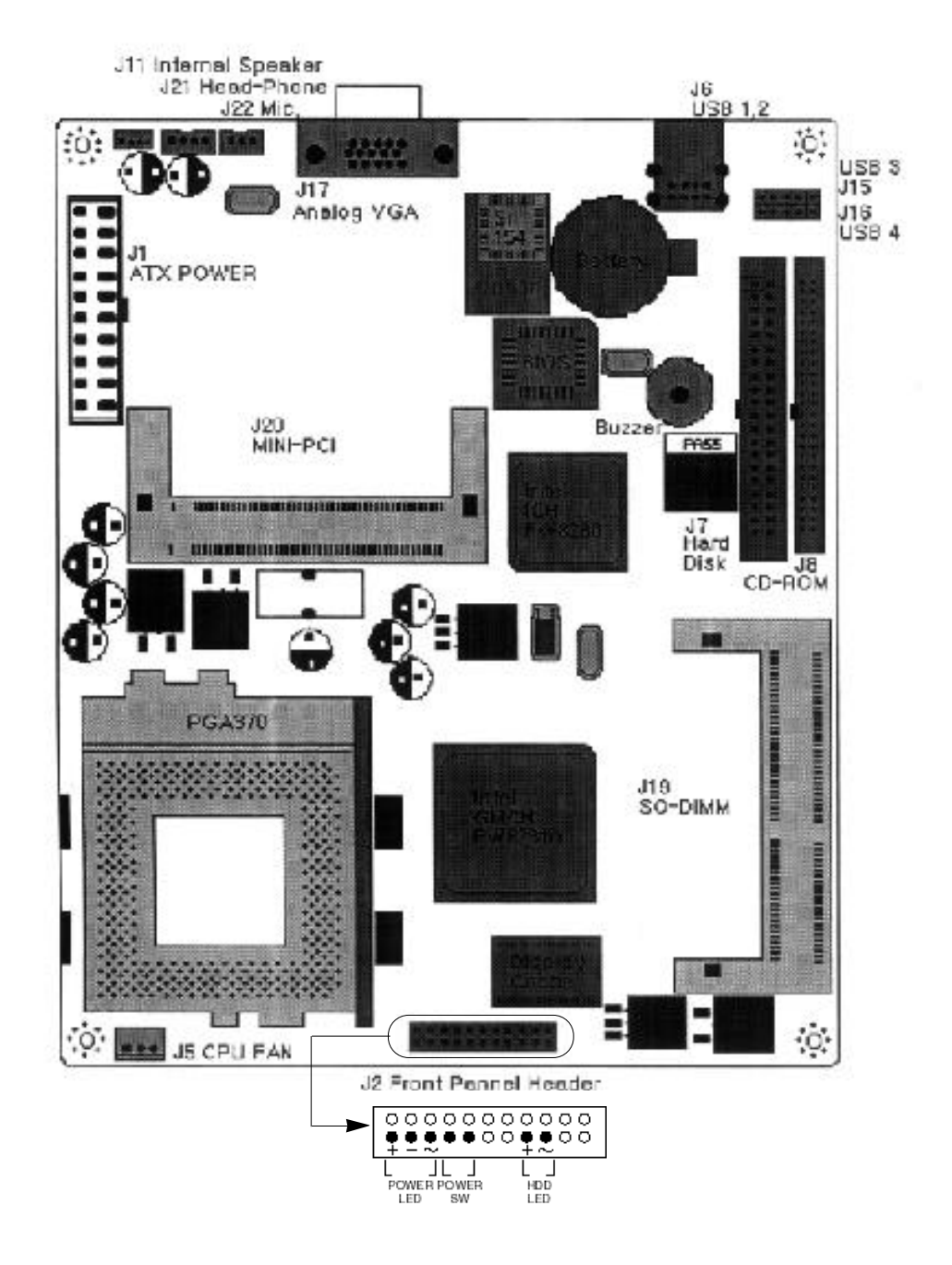

 $\overline{\bigtriangleup}$ 

Qrium CD663X 11  $\overline{+}$ 

#### *4. Troubleshooting*

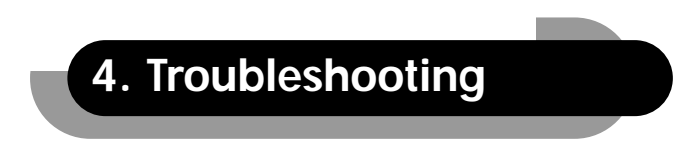

#### **1. Troubleshooting**

**Solving General Problems**

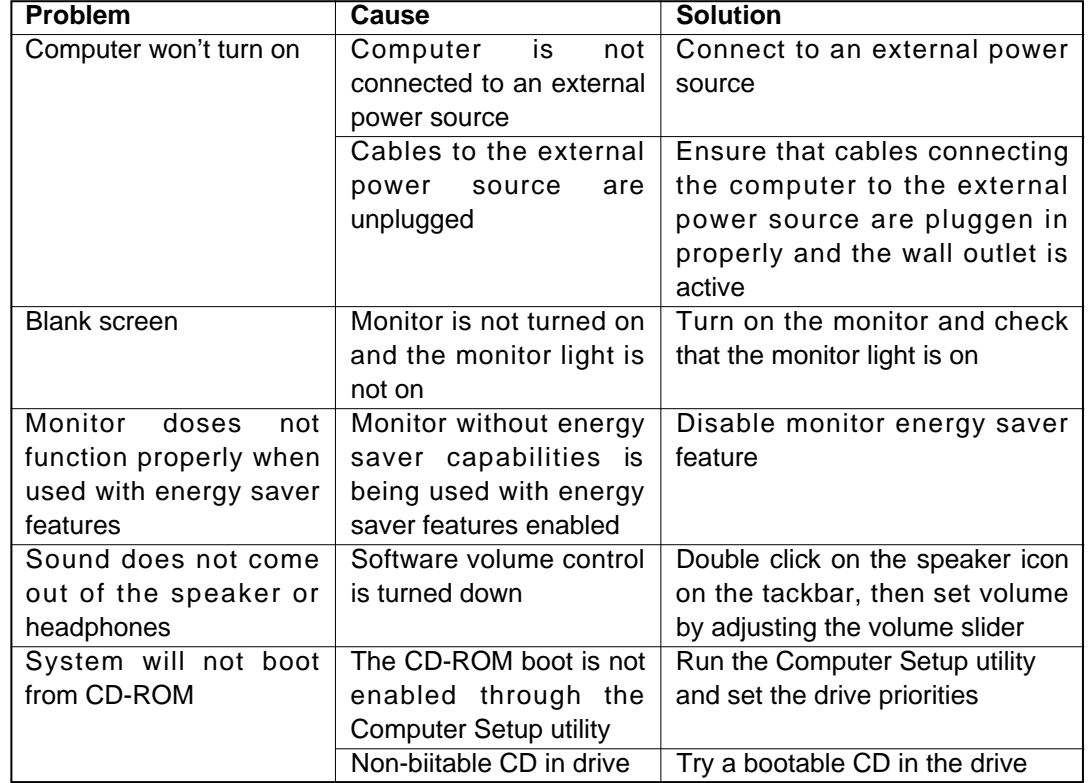

 $\overline{+}$ 

• Additional troubleshooting information can be found at **www. datuspc.com** for US customers.

4. Troubleshooting

 $\overline{+}$ 

#### YOUR PRODUCT KEY FOR MICROSOFT WINDOWS 98

 $\bigoplus$ 

www.datuspc.com

Orium CD663X 13